## **Piano Lauree Scientifiche – Progetto Archimede Introduzione a Cabri 3D**

## **SCHEDA 7**

## **Costruzione di un poliedro regolare.**

Con Cabri 3D si può costruire un poliedro regolare usando la seconda icona da destra. Si deve assegnare un piano su cui giace una faccia, il centro e un vertice della faccia.

**Esercizio 1.** Disegnare un cubo avente una faccia in un punto *O'* appartenente al piano base, il centro e un vertice di tale faccia rispettivamente in punti *O'* e *A* appartenenti al piano base.

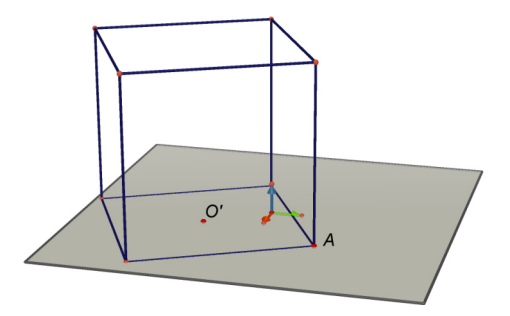

Figura 1. Cubo con faccia, appartenente al piano base *p*, di centro *O'* e vertice *A*.

**Esercizio 2.** Disegnare esempi dei cinque poliedri regolari (platonici) aventi tutti una faccia appartenente al piano base.

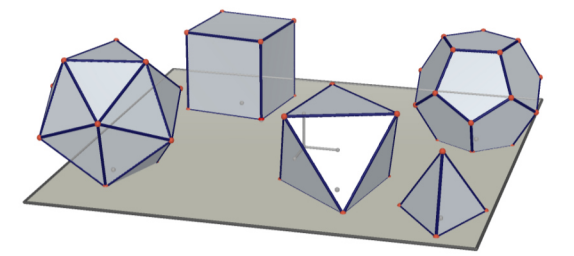

Figura 2. I cinque poliedri regolari. Hanno tutti una faccia sul piano di base.

Scegliere uno dei poliedri, trascinare il centro della faccia e il vertice e vedere come cambia il poliedro.

Fare la stessa cosa per gli altri quattro poliedri regolari.

Si osserva che i poliedri non sono facilmente manipolabili.

Per rendere più manipolabile il poliedro vogliamo scegliere il piano *p* a cui appartiene una faccia, il centro *O'* e il vertice *A* in modo opportuno.

## **Esercizio 3.** Disegnare**:**

- o la retta *r* passante per l'origine *O* e perpendicolare al piano di base
- o un punto *O'* sulla retta *r*
- o il piano *p* passante per *O'* e parallelo al piano di base
- o il punto *U1*, estremo del versore *i*
- o il punto *U1'*, traslazione del punto *U1* tramite la traslazione che porta *O* in *O'*(usare la sesta icona da destra)
- o la semiretta *s* di origine *O'* e passante per *U1'*
- o un punto *R* sulla semiretta *s*
- o la circonferenza *c1*, nel piano *p*, di centro *O'* e passante per *R*
- o un punto *A* sulla circonferenza *c1* .

Disegnare infine un poliedro regolare, per esempio un cubo, con faccia appartenente al piano di base *p*, di centro *O'* e vertice *A*.

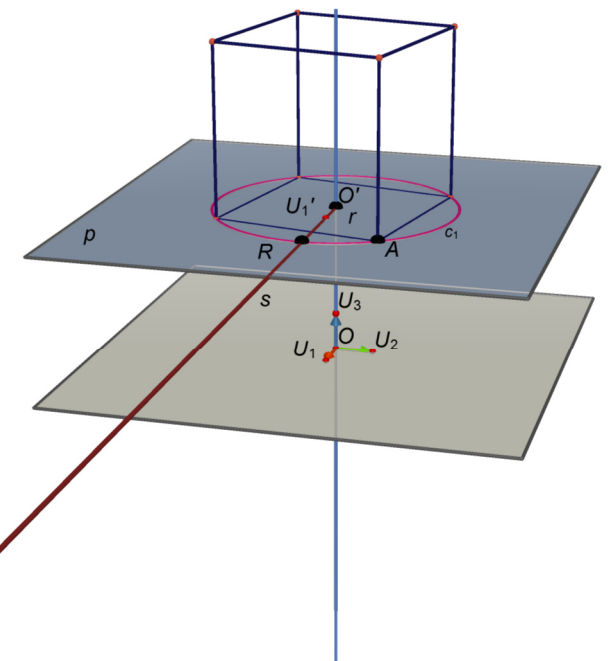

Figura 3. Cubo con faccia, appartenente al piano di base *p*, di centro *O'* e vertice *A*.

Ora è facile:

- traslare il poliedro lungo la retta *r* trascinando il punto *O'*
- ingrandire o rimpicciolire il poliedro trascinando il punto *R*
- ruotare il poliedro trascinando il punto *A*.

Nascondere (**non** cancellare!) tutti gli oggetti geometrici fuorché il piano *p*, il punto *O'*, il punto *R* e il punto *A*. Salvare il file con il nome *costruzione\_poliedro.*